### Online Enrollment

## PARENT PORTAL & DATA CONFIRMATION

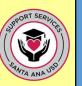

Parents.

Be advised that you are required to have a Parent Portal Account that gives you access to your child's information online. For that, you **must provide your** email address to your child's school.

In March, you will go through your Parent Portal Account to complete the **PARENT DATA CONFIRMATION** Enrollment Process for your child. To confirm you are ready for this online enrollment process in March, please make sure you can log in to your Parent Portal Account. Follow instructions in the green box or one of the other options that applies to you:

#### **START HERE:**

### Log in to your **Parent Portal** account:

Follow these steps:

Go to www.sausd.us

Hover over the Parents Tab, scroll down and click on Parent/Student Portal

Click on

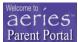

This is the Parent Portal Loain Paae

Or click on the link below:

https://eportal.sausd.us/ParentPortal/LoginPar ent.aspx

Enter your Email Address and Password

If you are able to get into your Parent Portal Account, you are all set for Parent Data Confirmation in March.

More information will be provided through Parent Square, our communication system.

# I forgot my password from my Parent Portal account:

Do not worry if you forgot your password from your Parent Portal account:

From the Parent Portal login Page, click on "Forgot password"

- You will be prompted to enter your email registered with the school.
- You will receive a temporary password.
- You will be able to enter and confirm a New Password.

Once you have done so, go to Aeries Parent Portal Login page to log in: https://eportal.sausd.us/ParentPortal/L oginParent.aspx

#### I have an email address but I am not sure if I have Parent Portal account

- A. First, search for an email from AeriesReporting and follow instructions to log in to your Parent Portal Account by clicking on the URL & entering your email and password provided to you. (Remember to check for the email in your junk/spam folder)
- B. If you did not receive an email from AeriesReporting, make sure to contact your child's school and provide your email address. Once your email is registered at your child's school, you will receive an email from AeriesReporting. Please follow instructions in bullet A.

#### I do not have an email account nor a Parent Portal account:

Click here to set up a Gmail™ email account.

 After you have created an email account, contact your child's school and provide your email email. Once your email is registered at your child's school, you will receive email from AeriesReporting. Please follow instructions to log in to your Parent Portal account by clicking on the URL & entering your email and password provided to you.

#### **PARENT SQUARE**

SAUSD Communication System:

Families need to have their email address registered at their children's school to get notifications from the school/district.

Questions? Please contact your child's school